## BANNER SELF-SERVICE FINANCE HOW TO CHECK BUDGET

Prior to Completing Check Requests, Travel Authorizations, Travel Expense Claims, Contracts, or Entering Requisitions into Pioneer Purchase.

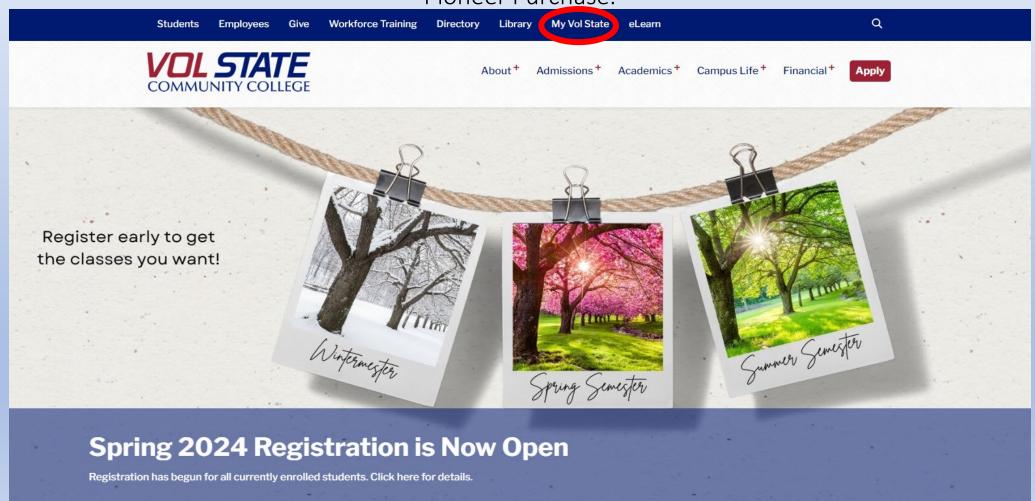

#### **Select Finance Self-Service Banner 9**

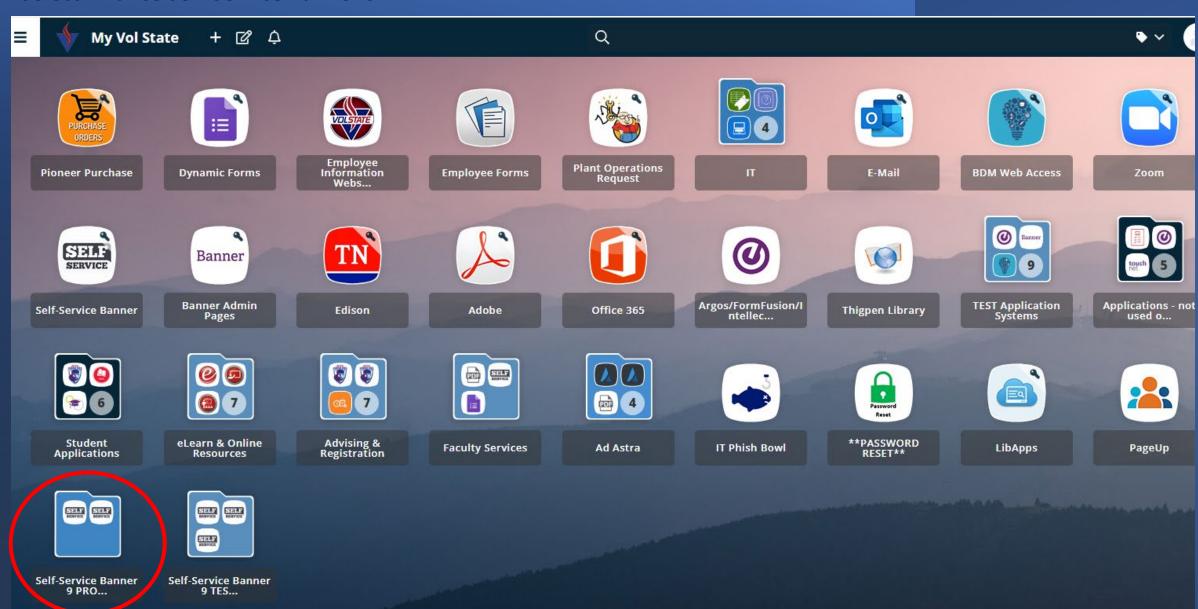

## Select My Finance Query

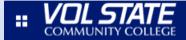

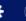

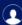

April Lyn Corkir

## My Finance

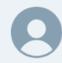

Hello April,

Create, edit and approve transactions and view financial information for department / organization.

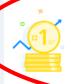

#### My Finance Query

Create, view and share budget availability, encumbrance and payroll queries.

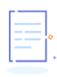

#### Delete Finance Template

Delete templates for Finance Queries, Budget Development, and Purchase Orders.

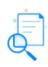

#### View Document

View draft, pending and completed documents with related information and approval history.

## **Select Shared Queries**

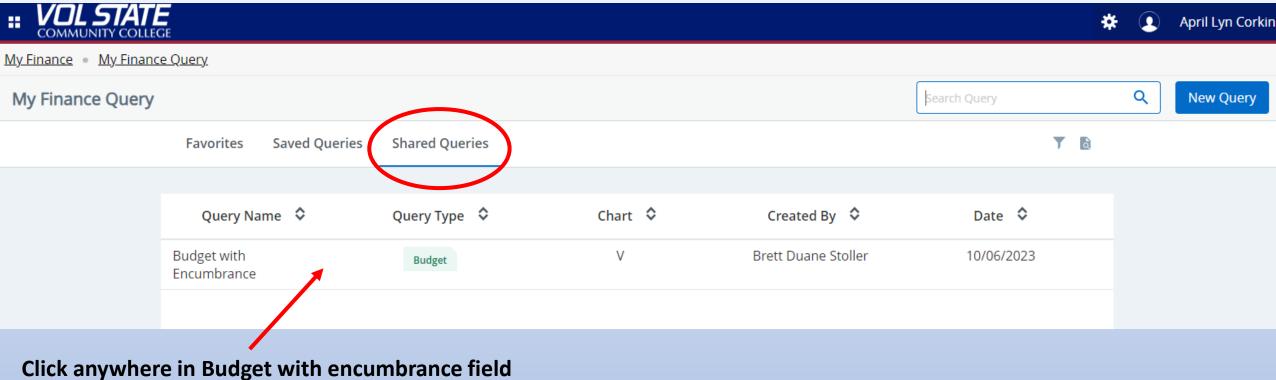

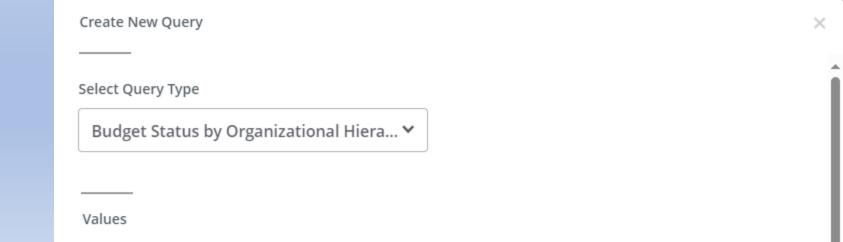

## Create New Query Select Query Type Budget Status by Organizational Hiera... ▼ Values Chart\* Index V Volunteer State Community Colle... ×∨ Choose Index Organization\* Fund Choose Fund 999999 $\times \vee$ Account Program Choose Program Choose Account Activity Location Choose Location Choose Activity

## Enter your Index Code-

Once you enter your Index the Fund, Organization, & Program will auto fill. You can enter an account number or leave blank.

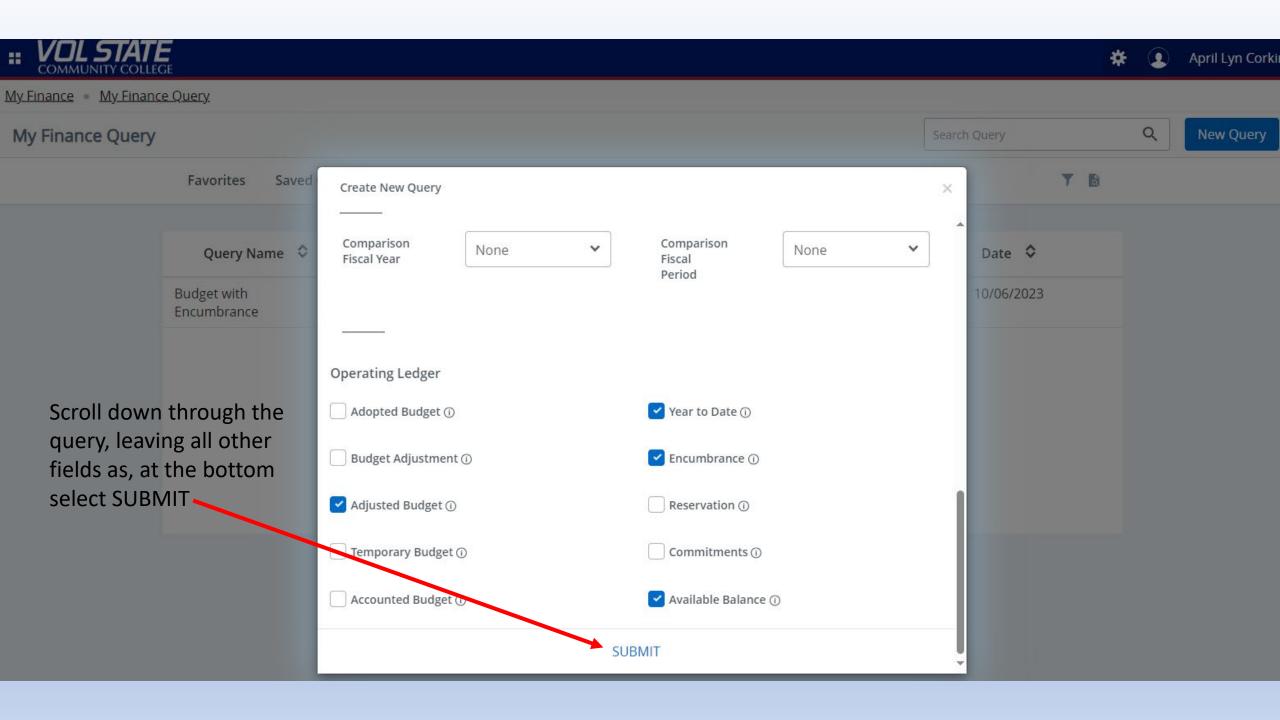

## **Select your Organization Number**

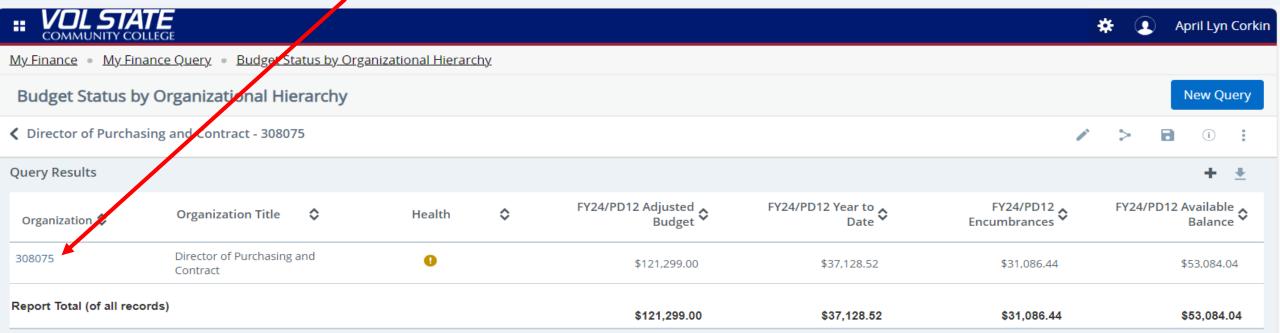

### To see your operating expense balance you can drill down by clicking on 70

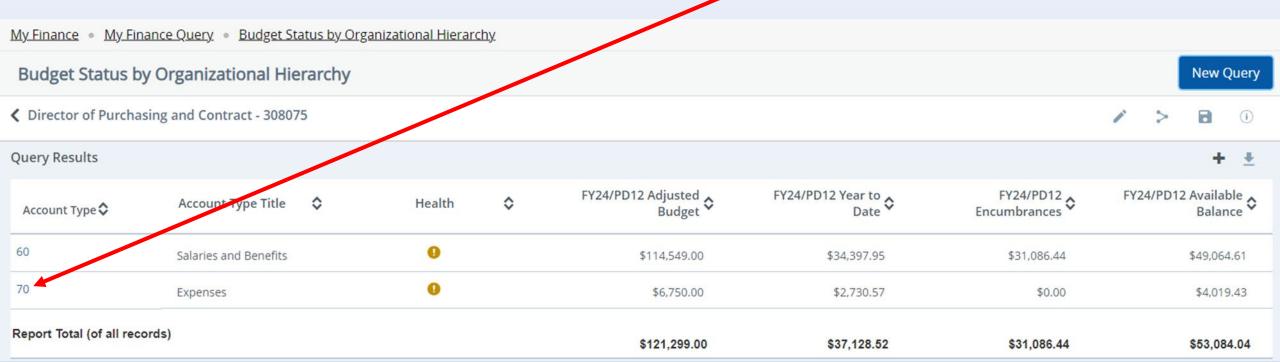

This will show you your total operating expenses and the available balance.
You can continue to drill down for more information by selecting the account type you want to view.
For example: Operating Expenses

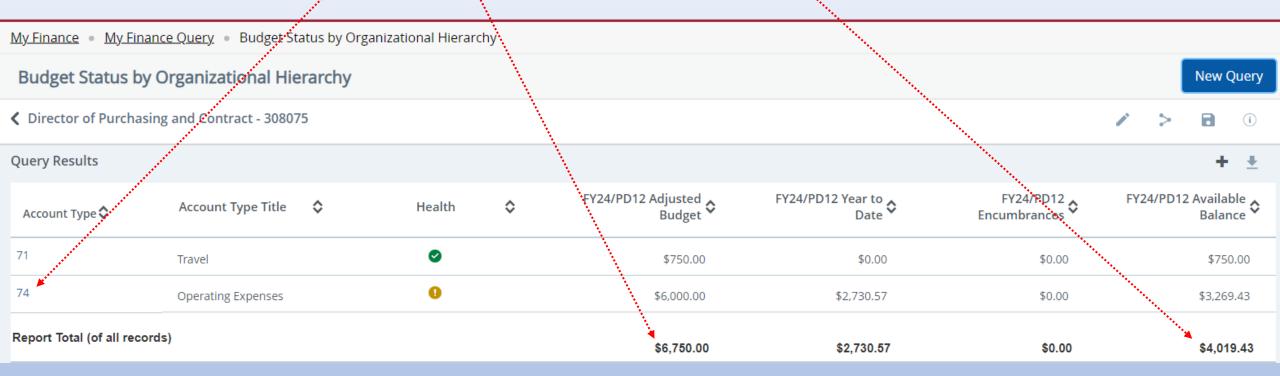

You can see what has been spent, encumbrances, and which account numbers have been charged against your budget.

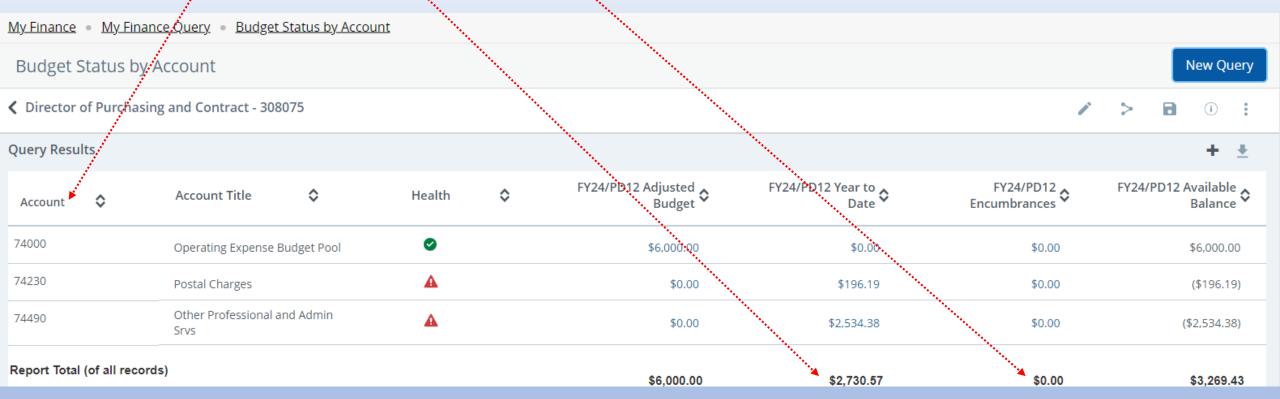

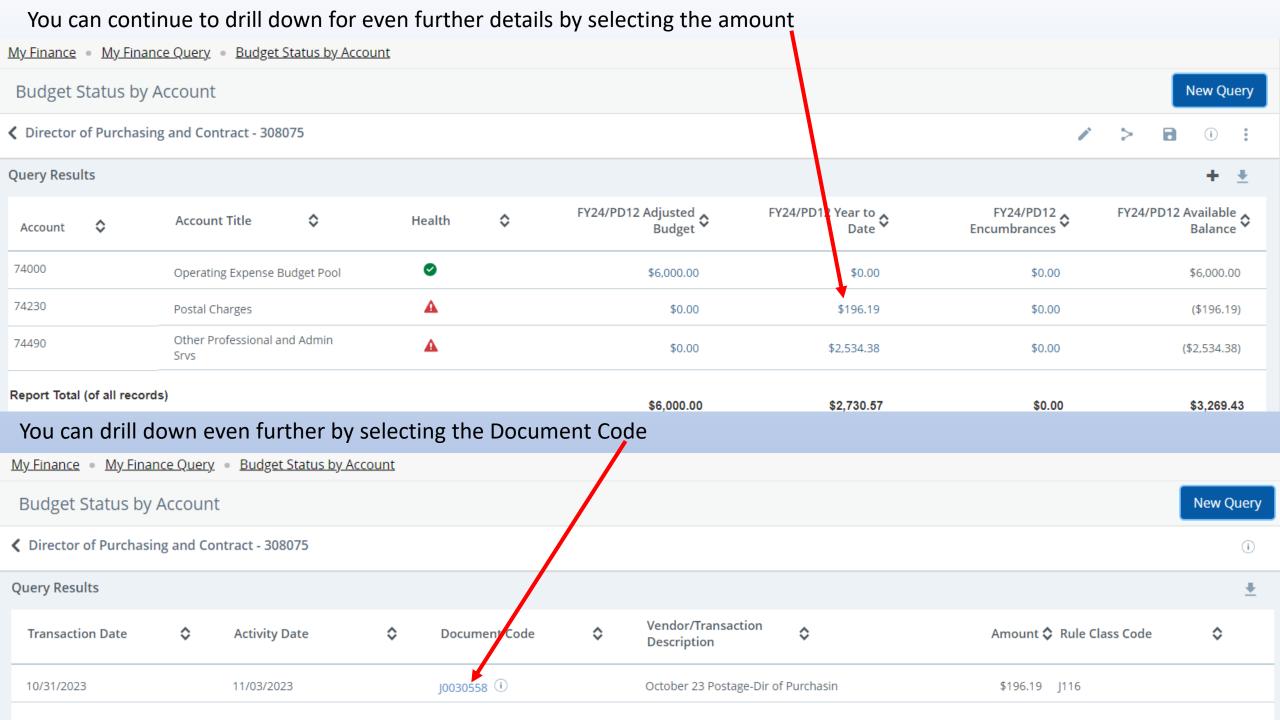

\$0.00

\$6,000.00

\$2,534.38

\$2,730.57

(\$2,534.38)

\$3,269.43

\$0.00

\$0.00

Other Professional and Admin

Srvs

74490

Report Total (of all records)

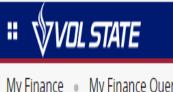

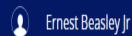

My Finance • My Finance Query

## My Finance Query

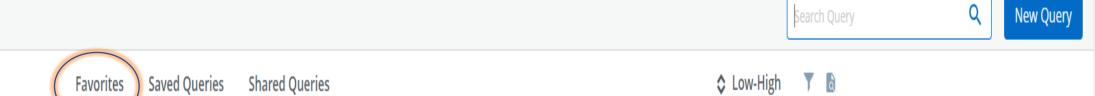

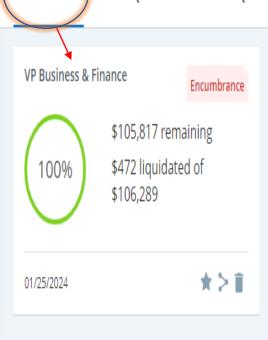

# If you need assistance please contact:

Charlotte Soporowski 3587

charlotte.soporowski@volstate.edu

or

Ernest Beasley 3561

ernest.beasley@volstate.edu